## Commlite CM-EF-E HS ファームウェア(マウントアダプター内部ソフトウェア)の更新方法

[ファームウェア更新手順] ※ Windows8以降、およびMac対応のファームウェアです。

 $\begin{pmatrix} 1 \end{pmatrix}$ 焦点工房サポートページから最新のファームウ $\begin{pmatrix} 2 \end{pmatrix}$ ェア(nexファイル)をダウンロードする。 http://stkb.co.jp/support.html

ファイル名:CMEF2EHSSVXX.nex

※ XX部にはバージョンナンバーが入ります。

マウントアダプターとパソコンをUSBケーブル で接続する。

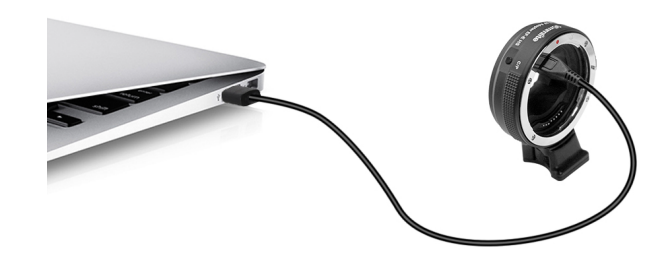

 $\textcircled{3}$ ) パソコン上で「Emount」のUSBディスクが認識  $\textcircled{4}$ ) されます。

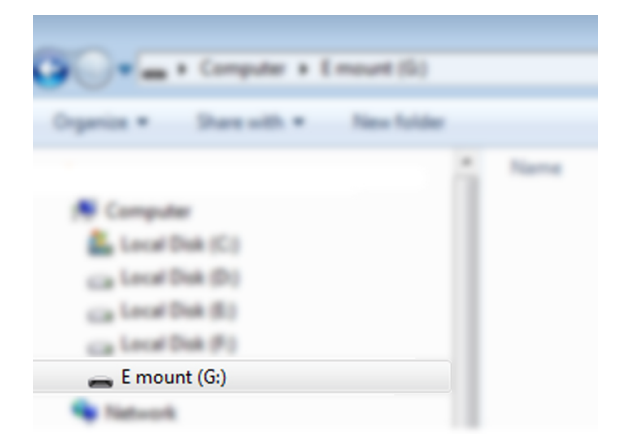

ダウンロードした、最新のファームウェアを Emountドライブにコピーします。

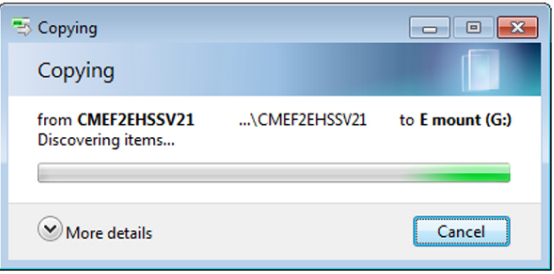

 $(5)$  Emountドライブ文字が消えて再び表示されるまで10秒間待ちます。更新作業はこれで終わりです。

【アダプターのファームウェアバージョンの確認方法】

カメラ本体にレンズを装着した状態にし、カメラ側で操作・確認を行います。 メニューのバージョン表示で、アダプターのファームウェアバージョンが確認できます。 ※レンズを装着していない場合は確認ができませんので、必ず装着して確認を行ってください。

※注意:ファームウェアデータ以外はフォルダ内にコピーしないでください。